# **JOHN CURTIS CHRISTIAN SCHOOL**

**SMARTAID** 

10125 Jefferson Highway New Orleans, Louisiana 70123 Phone: 504-737-4621 Fax: 739-2341

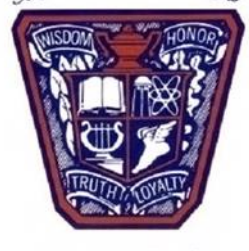

**PATRIOTS** 

# Financial Aid / Smart Tuition Aid

# **How to apply online**

**Access Application** [www.smartaidforparents.com](http://www.smartaidforparents.com/)

#### **School ID Code** John Curtis Christian School: **12921**

**Deadline** 04/15/2019

**Eligible Grades** Kindergarten  $-12<sup>th</sup>$  Grade

## **Smart Aid Fees**

- Processing Fee (required): \$35
- Parent Report Fee (optional): \$8 *\*\*This report does not display recommendations for tuition aid.\*\**

# **Required Supporting Documentation**

*Applications submitted without documentation will not be processed.*

- Most recent paystubs
- Prior year W-2 forms for all jobs.
- Prior year filed tax return: 1040, 1040A, 1040EZ with all schedules
- Prior year filed business tax return: 1120, 1120S, 1065 (if applicable)
- Supplemental income documentation: Social Security income, Welfare, Food Stamps, Child Support, 1099-M Forms, Worker's Compensation, Unemployment, Veterans Benefits, Housing Allowance, etc.

## **Submitting Documentation**

Application IDs must be included on all documents. Failure to include your ID will delay processing of your application.

- Direct Upload: [www.smartaidforparents.com](http://www.smartaidforparents.com/) (login with your username and password)
- Email: [documents@smartaidforparents.com](mailto:documents@smartaidforparents.com)
- Fax: (732)-862-1331

## **Contact Information**

- Email Support: [support@smartaidforparents.com](mailto:support@smartaidforparents.com)
- Phone Support: (800)-360-8027

## **Notification of Financial Aid**

Once your application is processed, a financial aid recommendation will be forwarded to **John Curtis Christian School**. All final financial aid decisions, including notification of an award amount (if any) will be made by **John Curtis Christian School**. If you have not received notification regarding financial aid, contact the financial administrator at **John Curtis Christian School**.

# golvn Curtis Christian School

# **JOHN CURTIS CHRISTIAN SCHOOL**

10125 Jefferson Highway New Orleans, Louisiana 70123 Phone: 504-737-4621 Fax: 739-2341

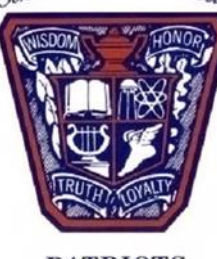

PATRIOTS

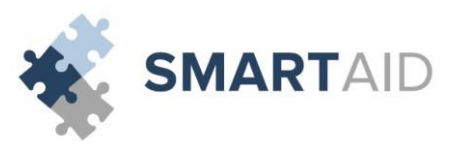

#### **1. Online Application**

Visit: [www.smartaidforparents.com](http://www.smartaidforparents.com/)

#### **2.Section 1 – Household Information**

Parent/Guardian: Enter the parent or guardian's contact information. Please be sure to enter all fields with accuracy. Dependent: Enter all dependents that live in the household. For dependents in college, select the "attending another private school" status option. Please be sure to enter all fields with accuracy.

#### **3.Section 2 – Selecting A School**

Enter your school's five-digit code or name in the search box. If you want to search for schools near you that are participating in the Smart Aid program, you can search by city and state. Make your selection by checking the select check box. Once a school or multiple schools are selected, you will then need to select the student(s) you wish to apply for aid at the appropriate school(s). After the school(s) have been selected, you will then need to select the upcoming grade for the student, student code (if applicable), and tuition expected for the upcoming year.

#### **4.Section 3 – Income & Expenses**

Enter any income the household receives, employment, business or supplemental. If the work status is selected as 'employed', 'self-employed', 'unemployed, receiving benefits', or 'disabled, receiving benefits,' you will be required to enter this income source in the appropriate section before moving through the application. Please enter all expenses as they pertain to your household. Please be sure to enter all fields with accuracy.

#### **5.Section 4 – Assets & Debts**

Enter all assets and debts as they pertain to your household. Please be sure to enter all fields with accuracy.

#### **6.Section 5 – Special Circumstances**

Check off any special circumstance that pertains to your household. If no option available best describes your household's circumstance, please check 'other' and describe your situation.

#### **7.Section 6 – Submit**

If your school uses family school codes, please be sure to make the appropriate selection. Please agree to Smart Aid's terms and conditions. Click SUBMIT to complete your online application.

# Frequently Asked Questions

#### *Q: Who should complete this aid application?*

A: Whomever the child resides with should fill this application out, whether it is a parent, grandparent, aunt/uncle, or legal guardian. There is a section within the application where you can enter contributions from noncustodial parents and relatives.

#### Q: Why do I need to input my spouse's information if I am remarried and they are not legally responsible *for my children?*

A: Smart Aid's calculation works off of the total household income, therefore including all income, whether the party is legally responsible for your children or not. Our system however, does take into effect your spouse's expenses as well as their income. It is important to list all expenses that are asked of within the application.

#### *Q: I do not have the required tax documents. HELP!*

A: Include the most recent tax documentation you have available. If you are asked for a specific line from a tax document that you have not yet completed, please estimate the projected amount.

#### *Q: How will I know if I qualify for aid or not?*

A: We do not disclose information about the results of your application. All final tuition aid decisions, including notification of an award amount (if any); will be made by your school. For the date award notices will be given, please contact your school directly.